# Guia do usuário Dell D2215H/D2215HC

Nº do modelo: D2215H/D2215HC Modelo para regulamento: D2215Hc/D2215HCc

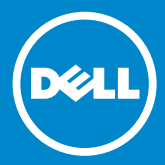

#### **SUMÁRIO**

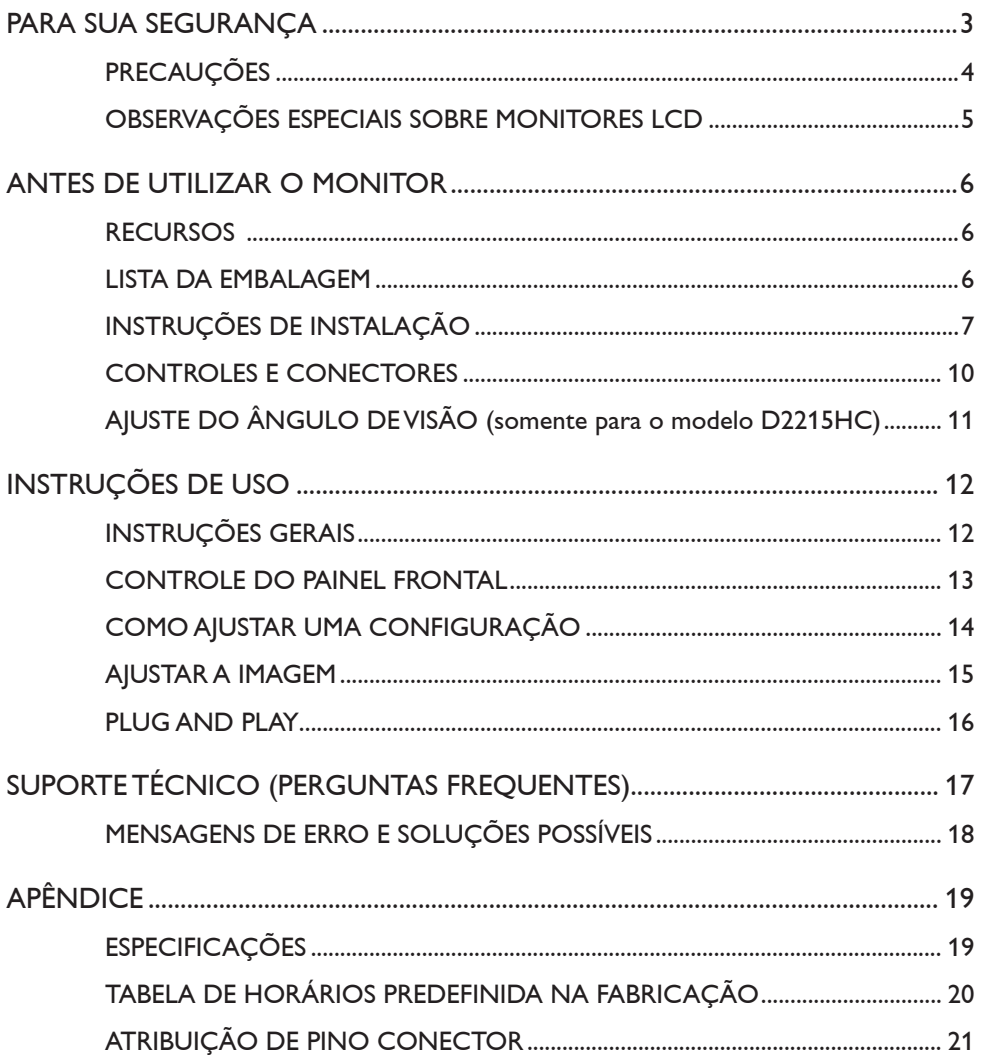

#### <span id="page-2-0"></span>**PARA SUA SEGURANÇA**

Leia todo este manual antes de usar o monitor. Este manual deve ser guardado para futuras consultas.

#### **Declaração de interferência na frequência de rádio FCC classe B AVISO: (PARA MODELOS CERTIFICADOS PELA FCC)**

**OBSERVAÇÃO:** Este equipamento foi testado e cumpre com os limites de um dispositivo digital de Classe B, de acordo com a Seção 15 das Regras da FCC. Tais limites são estabelecidos para a proteção contra interferências prejudiciais em uma instalação residencial. Este equipamento gera, utiliza e pode emitir energia de radiofrequência. Se não for instalado e usado de acordo com as instruções, poderá causar interferência prejudicial às comunicações de rádio. Contudo, não há garantia de que não haverá interferência em uma instalação particular. Se este equipamento causar interferência prejudicial à recepção de rádio ou televisão, o que pode ser determinado ao ligar e desligar o aparelho, o usuário poderá tentar solucionar a interferência de uma das seguintes maneiras:

- 1. Redirecionar ou realocar a antena receptora.
- 2. Colocar o equipamento em um local mais distante da antena.
- 3. Conectar o equipamento a uma tomada ou um circuito diferente daquele em que a antena está conectada.
- 4. Consultar o revendedor ou um técnico experiente em rádio/TV para obter ajuda.

#### **OBSERVAÇÃO:**

- 1. Fazer alterações ou modificações não aprovadas expressamente pela parte que representa a conformidade pode anular a autorização do usuário para utilizar o equipamento.
- 2. Devem ser utilizados cabos de interface blindada e cabo de alimentação CA, se houver, para que os limites de emissão sejam respeitados.
- 3. O fabricante não é responsável por interferências no rádio ou na TV que tenham sido causadas por modificações não autorizadas feitas no equipamento. É de responsabilidade do usuário solucionar interferências dessa origem.

## **AVISO:**

Para prevenir incêndios ou acidentes com choques, não exponha o monitor à chuva ou umidade. Há perigo de alta tensão dentro do monitor. Não abra o gabinete. Para isso, consulte somente profissionais qualificados.

#### <span id="page-3-0"></span>**PRECAUÇÕES**

- • Não utilize o monitor próximo a ambientes com água, como banheiras, bacias, pias de cozinha, tanques, piscinas ou em um local úmido.
- • Não coloque o monitor em uma superfície, um suporte ou uma mesa instável. A queda do monitor pode machucar alguém e causar sérios danos ao aparelho. Use somente uma superfície móvel ou um suporte recomendado pelo fabricante ou vendido junto com o monitor. Se você instalar o monitor em uma parede ou prateleira, use um kit de instalação aprovado pelo fabricante e siga as instruções do kit.
- • As fendas e aberturas na parte posterior e inferior do gabinete são para ventilação. Para garantir que o monitor trabalhe por mais tempo e protegê-lo do superaquecimento, verifique se essas aberturas mantêm-se livres, sem bloqueios e coberturas. Não coloque o monitor sobre camas, sofás, tapetes e superfícies semelhantes. Não coloque o monitor próximo ou sobre um radiador ou registro de aquecimento. Não coloque o monitor em uma estante ou gabinete, a menos que haja a devida ventilação.
- • O monitor deve operar somente com o tipo de fonte de alimentação indicado no rótulo. Se você não souber o tipo de alimentação que é utilizado em sua casa, consulte o vendedor ou a empresa local fornecedora de energia.
- • O monitor é equipado com um plugue aterrado de três pontas, um plugue com uma terceira fixação (aterramento). Como recurso de segurança, esse plugue se encaixará somente em uma tomada aterrada. Se a sua tomada não é compatível com o plugue de três entradas, consulte um eletricista para que ele instale a tomada correta ou use um adaptador para fazer o aterramento do aparelho de modo seguro. Não ignore o propósito de segurança do plugue aterrado.
- • Desconecte o cabo de alimentação da tomada quando houver relâmpagos ou quando o aparelho não for utilizado por um longo período. Isso protegerá o monitor contra danos causados pela sobretensão de alimentação.
- • Não sobrecarregue as faixas de alimentação e cabos de extensão. Isso pode causar incêndios ou choques elétricos.
- • Nunca coloque nenhum objeto dentro da fenda no gabinete do monitor. Isso pode causar curto-circuito nas peças, resultando em incêndio ou choque elétrico. Nunca deixe que o monitor tenha contato com líquidos.
- • Não tente consertar algo no monitor. Abrir ou remover coberturas pode expor você a altas tensões e outros perigos. Consulte profissionais qualificados da área para qualquer serviço.
- • Para garantir um desempenho satisfatório do monitor, utilize-o somente com computadores listados pela UL, que têm receptáculos configurados apropriadamente, com marca entre 100 e 240 V AC, mín. de 5 A.
- • A tomada da parede deve ser instalada próxima ao equipamento e de fácil acesso.

#### <span id="page-4-0"></span>**OBSERVAÇÕES ESPECIAIS SOBRE MONITORES LCD**

As seguintes ocorrências são comuns nos monitores LCD e não indicam um problema.

#### **OBSERVAÇÕES**

- • Dependendo do padrão da área de trabalho que estiver usando, pode haver um leve brilho desigual na tela.
- • A tela LCD tem pixels com eficácia de 99,99% ou mais. Isso pode incluir manchas de 0,01% ou menos, como o caso de um pixel ausente ou fraco durante todo o tempo.
- • Devido à natureza da tela LCD, uma imagem consecutiva da tela anterior pode permanecer em exibição após a troca da imagem quando a mesma imagem tiver sido exibida por um longo período. O monitor se recuperará disso lentamente.
- • Se a tela ficar na cor preta, piscando ou não iluminar, entre em contato com o vendedor ou o centro de serviços para substituir as peças necessárias. Não conserte a tela!

#### <span id="page-5-0"></span>**RECURSOS**

- Monitor LCD colorido TFT de 546,01 mm (21,5")
- • Exibição nítida e clara do Windows
- • Resoluções recomendadas: 1.920 x 1.080 a 60 Hz
- • Design ergonômico
- • Ocupa pouco espaço, compacto

#### **LISTA DA EMBALAGEM**

A embalagem do produto deve incluir os seguintes itens:

- 1. Monitor LCD
- 2. Drivers e mídia de documentação (CD)
- 3. Guia de configuração rápida
- 4. Informações de segurança e regulamentação
- 5. Cabo de alimentação
- 6. Cabo D-SUB
- 7. Suporte para inclinação (D2215HC, conectado ao monitor LCD)
- 8. Base

### <span id="page-6-0"></span>**INSTRUÇÕES DE INSTALAÇÃO**

#### **D2215H**

**Base de fixação:**

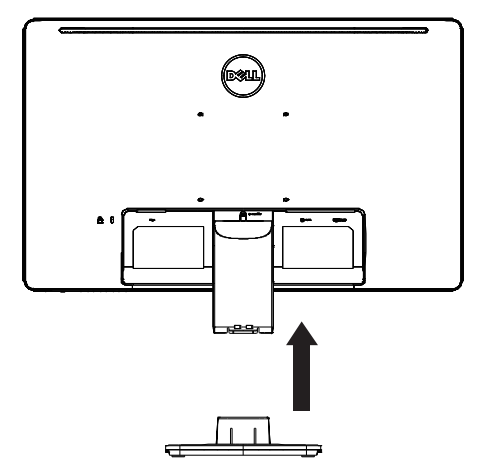

**Base de desafixação:**

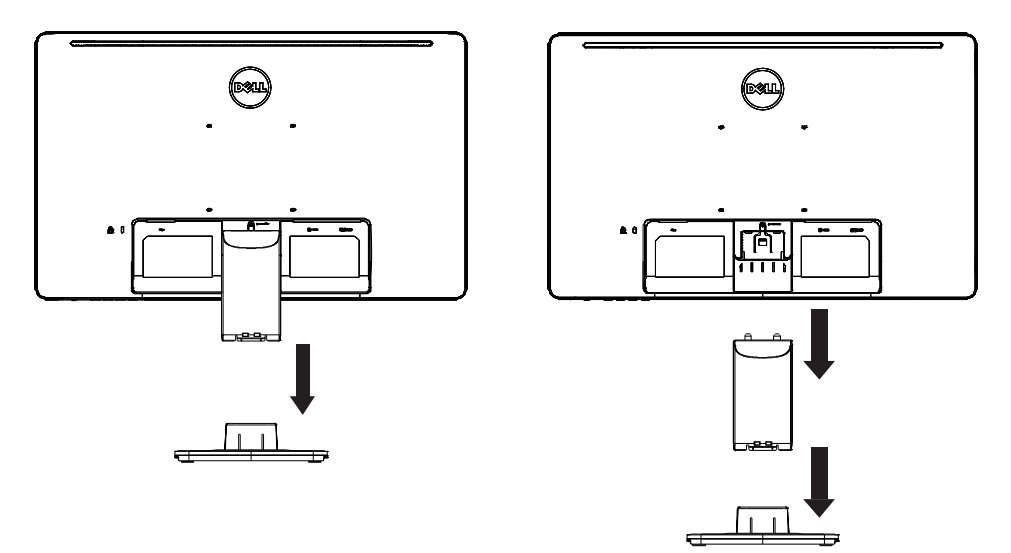

#### **D2215HC Base de fixação:**

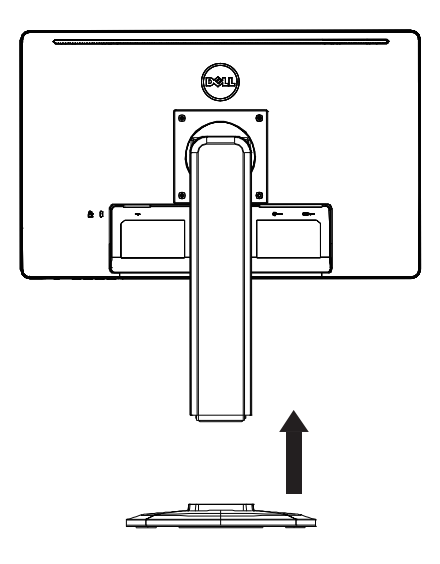

#### **Base de desafixação:**

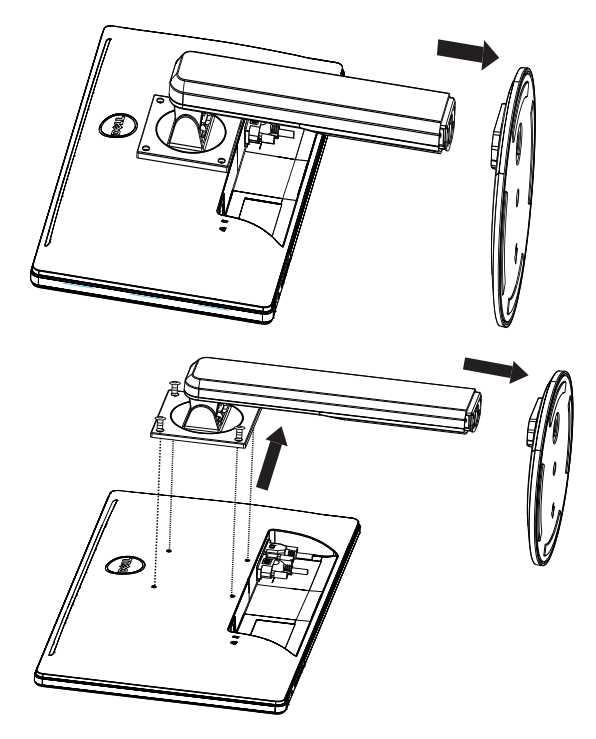

#### **CABO DE ALIMENTAÇÃO**

#### **Fonte de alimentação:**

- 1. Verifique se você está usando o cabo de alimentação correto em sua área.
- 2. Este monitor LCD tem um suprimento de alimentação universal externo que permite seu funcionamento em áreas de voltagem de 100/120 V AC ou de 220/240 V AC (não é necessário que o usuário faça ajustes.)
- 3. Conecte o cabo de alimentação CA na tomada de entrada de energia do monitor LCD. O cabo de alimentação CA pode ser conectado a uma tomada de energia de parede ou a um soquete de saída de energia em seu PC, dependendo do tipo do cabo de alimentação fornecido com o monitor LCD.

#### <span id="page-9-0"></span>**CONTROLES E CONECTORES**

#### **CABO DE SINAL**

- • **Conectar o cabo de sinal:** Conecte o cabo de sinal de 15 pinos à parte posterior do monitor e à porta VGA do computador.
- • **Conectar o Cabo de alimentação:** Conecte o cabo de alimentação CA ao soquete de entrada CA do monitor LCD e à tomada de parede.
- • **Conectar o Cabo DVI:** Conecte o cabo DVI de 24 pinos à parte posterior do monitor e à porta DVI do computador.
- • **Cuidado:** Se a tomada de energia CA de parede não tiver aterramento (três orifícios), instale o adaptador de aterramento adequado (não acompanha o produto).

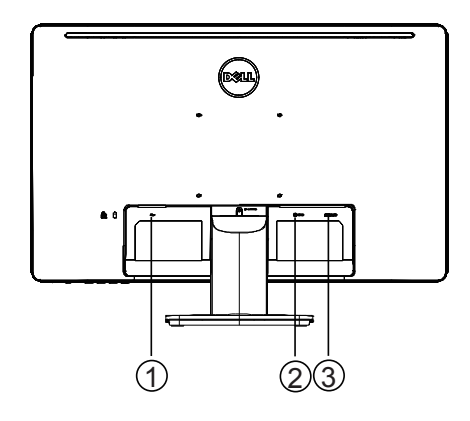

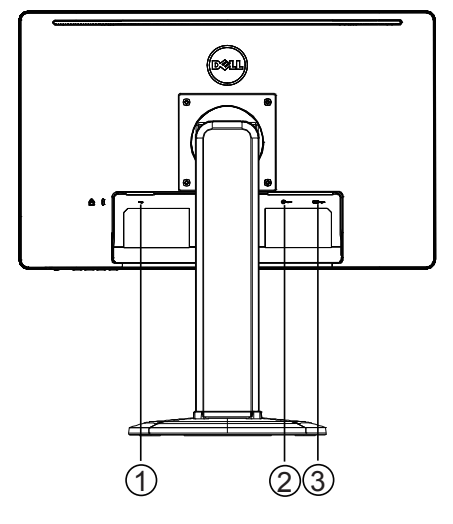

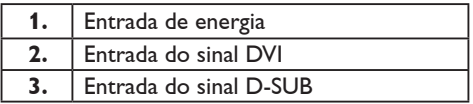

**D2215H D2215HC**

#### <span id="page-10-0"></span>**AJUSTE DO ÂNGULO DE VISÃO (somente para o modelo D2215HC)**

- • Para uma visão ideal, é necessário que você veja o monitor por completo e, então, poderá ajustar o ângulo de acordo com sua preferência.
- • Segure pelo suporte para evitar que o monitor tombe ou caia enquanto você ajusta o ângulo.
- • O ângulo de inclinação ser ajustado de 0° a 90°.

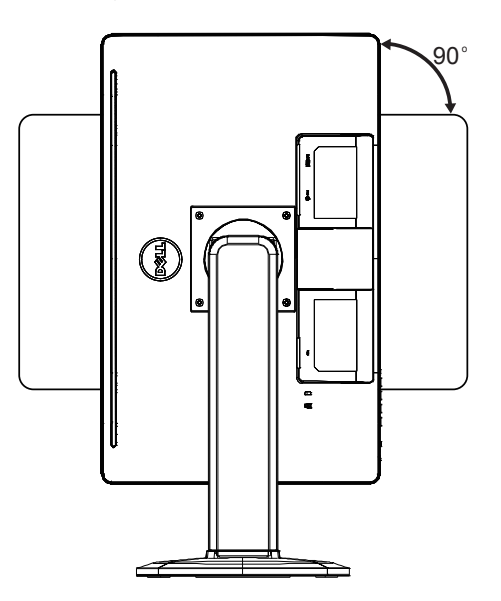

#### **OBSERVAÇÕES**

- • Não toque a tela LCD enquanto ajusta o ângulo. Isso pode causar danos ou quebrar a tela.
- • Tenha cuidado para não encostar os dedos ou as mãos na tela enquanto ajusta o ângulo.

#### <span id="page-11-0"></span>**INSTRUÇÕES GERAIS**

Pressione o botão Liga/Desliga para ligar e desligar o monitor. Os outros botões de controle estão localizados ao lado do monitor. Alterando essas configurações, a imagem pode ser ajustada conforme suas preferências.

- • O cabo de alimentação deve estar conectado.
- • Conecte o cabo de vídeo do monitor à laca de vídeo.
- • Pressione o botão Liga/Desliga para ligar o monitor. O indicador de energia acenderá.

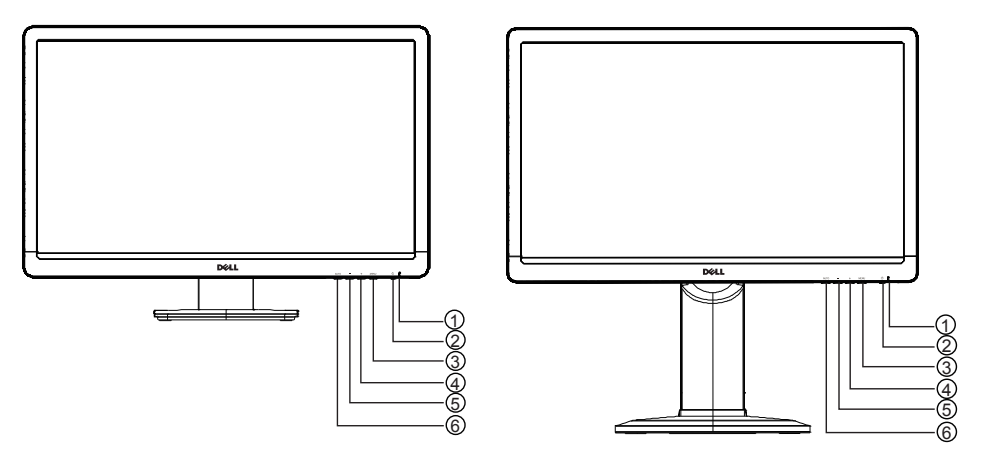

#### **CONTROLES EXTERNOS**

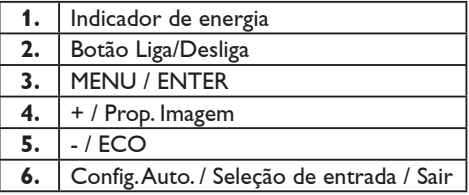

**D2215H D2215HC**

#### <span id="page-12-0"></span>**CONTROLE DO PAINEL FRONTAL**

#### • **Botão Liga/Desliga:**

Pressione-o para ligar ou desligar o monitor.

#### • **Indicador de energia:**

Azul — modo Ligado.

Laranja — modo Em espera.

LED desligado — modo Desligado.

#### • **MENU / ENTER:**

No status Brilho/Contraste de OSD, ativa o menu OSD, ou a função confirmação de ajuste ou o menu Sair do OSD.

#### • **+ / Prop. Imagem:**

Ativa o controle de Prop. Imagem quando o OSD está DESATIVADO; navega pelos ícones de ajuste quando o OSD está ATIVADO ou ajusta uma função quando ativada.

#### • **- / ECO:**

Ativa a função ECO quando o OSD está DESATIVADO; navega pelos ícones de ajuste quando o OSD está ATIVADO ou ajusta uma função quando ativada.

#### • **Config. Auto. / Seleção de entrada / Sair:**

- 1. Para ativar a função Ajuste automático, mantenha pressionado quando o menu OSD estiver desativado (somente fonte VGA). A função Ajuste automático é utilizada para otimizar a Pos. - H, Pos. - V, o clock e o foco.
- 2. Pressione para selecionar a fonte de entrada quando o menu OSD está desativado;
- 3. Pressione para sair do menu OSD quando o menu estiver ativado.

**Função bloqueio de OSD:** Para bloquear o OSD, pressione e segure o botão MENU enquanto o monitor estiver desligado e, então, pressione o botão Liga/Desliga para ligá-lo. Para desbloquear o OSD, pressione e segure o botão MENU enquanto o monitor estiver desligado e, então, pressione o botão Liga/Desliga para ligá-lo.

#### **OBSERVAÇÕES**

- • Não instale o monitor em um local próximo a fontes de calor, como radiadores ou dutos de ar, ou em que possa receber luz solar diretamente; com excesso de pó, vibração mecânica ou choque.
- • Guarde a caixa da embalagem e os materiais da embalagem, pois eles serão necessários caso você precise enviar o monitor.
- • Para máxima proteção, embale o monitor da mesma maneira como estava quando foi recebido.
- • Para manter uma aparência nova do monitor, limpe-o periodicamente com um pano macio. Para remover manchas difíceis, use um pano levemente umedecido em uma solução detergente suave. Nunca utilize solventes fortes, como tíner, benzeno ou limpadores abrasivos, pois causam danos ao gabinete. Como precaução de segurança, sempre desconecte o monitor antes de limpá-lo.
- <span id="page-13-0"></span>• Não arranhe a tela com objetos pesados, isso pode causar danos permanentes.
- • Não deixe que líquidos tenham contato com o monitor, isso pode causar danos ao componente.

#### **COMO AJUSTAR UMA CONFIGURAÇÃO**

- 1. Pressione o botão MENU para exibir o menu OSD.
- 2. Pressione + ou para navegar pelos itens do menu. Quando o item desejado estiver realçado, pressione o botão MENU para entrar na opção. Pressione + ou - para navegar pelos itens do submenu. Quando o item desejado estiver realçado, pressione o botão MENU para ativá-lo.
- 3. Pressione + ou para ajustar a configuração.
- 4. Para sair e salvar, pressione o botão SAIR. Se quiser ajustar outras configurações, repita as etapas 2 e 3.

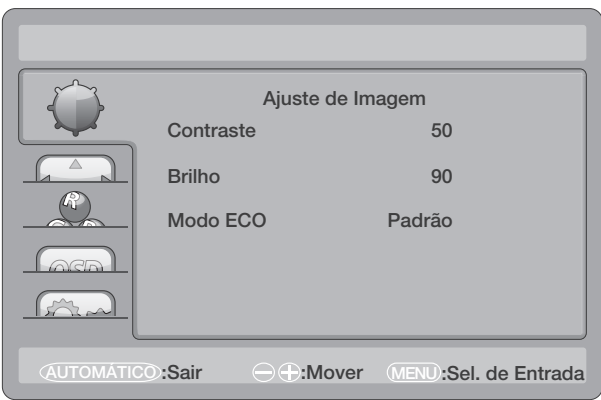

#### <span id="page-14-0"></span>**AJUSTAR A IMAGEM**

As descrições para o controle de função:

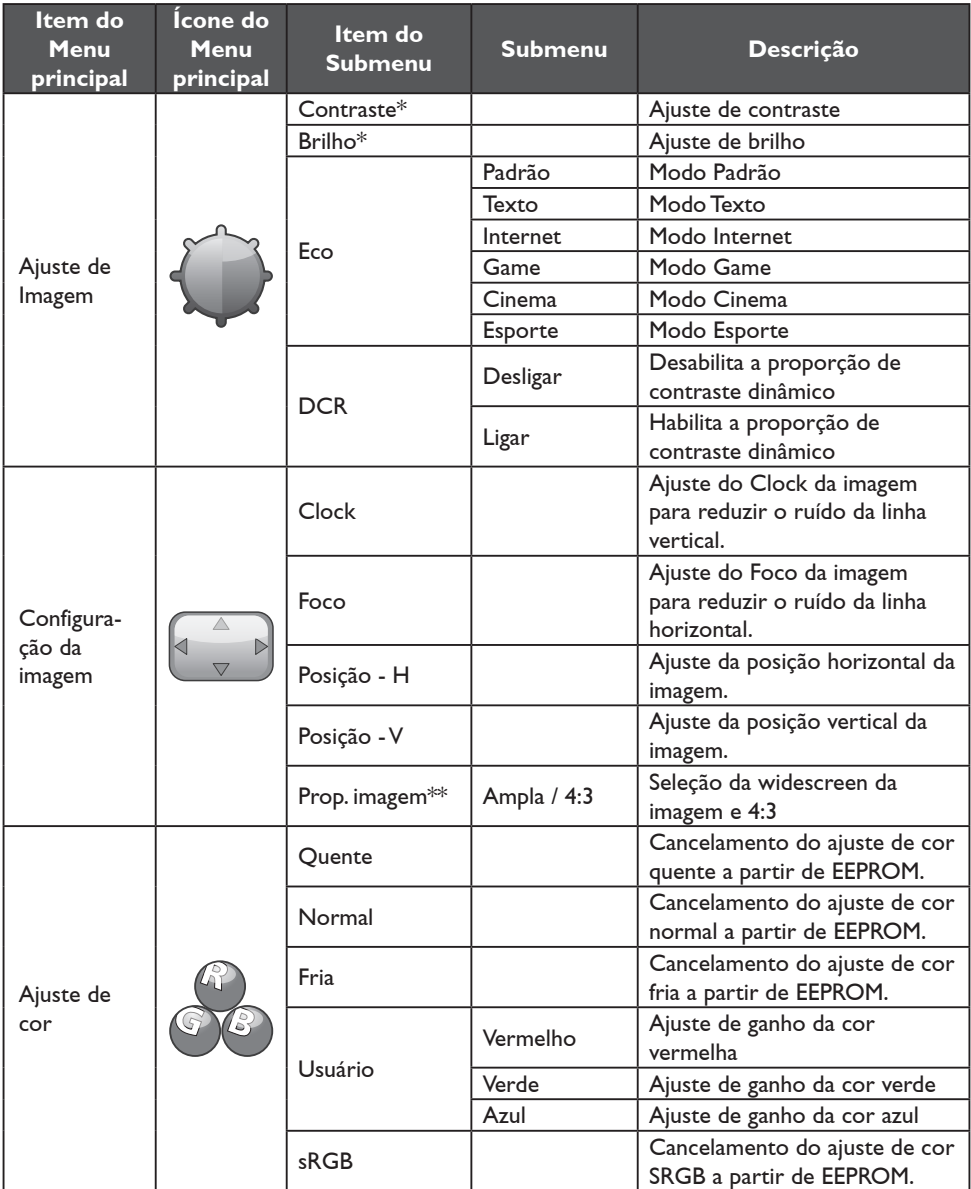

<span id="page-15-0"></span>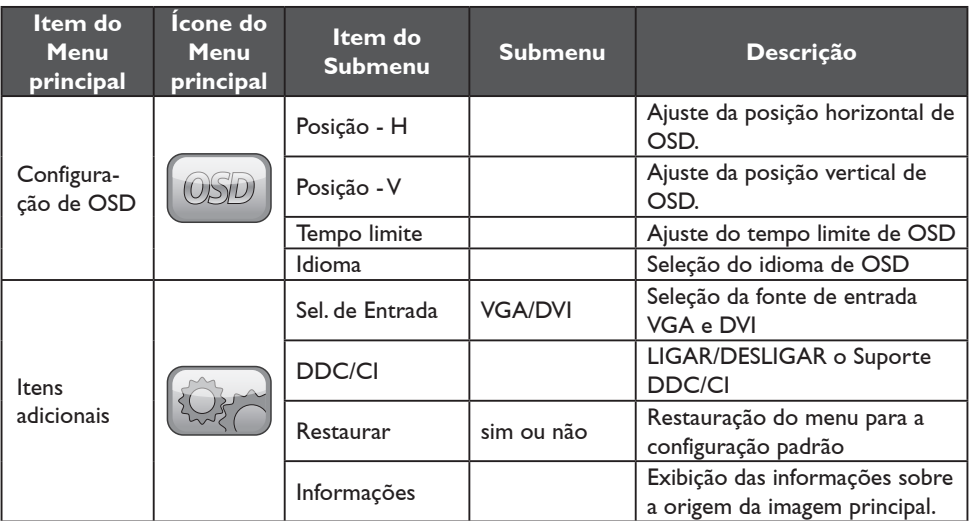

\* Contraste / Brilho só pode ser ajustado em Modo Padrão.

\*\* A função Prop. Imagem ficará esmaecida caso uma resolução não esteja disponível.

#### **PLUG AND PLAY**

#### **Recurso Plug & Play DDC2B**

Este monitor é equipado com funcionalidades de VESA DDC2B, de acordo com o PADRÃO VESA DDC. Isso permite ao monitor informar ao sistema host sobre sua identidade e, dependendo do nível de DDC em uso, comunicar informações adicionais sobre suas funcionalidades de exibição.

O DDC2B é um canal de dados bidirecional com base no protocolo I²C. O host pode solicitar informações de EDID no canal DDC2B.

#### **ESTE MONITOR PARECERÁ INATIVO SE NÃO HOUVER SINAL DE ENTRADA DE VÍDEO. PARA QUE ELE FUNCIONE APROPRIADAMENTE, DEVE HAVER UM SINAL DE ENTRADA DE VÍDEO.**

Este aparelho atende aos padrões do Monitor Ecológico, estabelecidos pela Video Electronics Standards Association (VESA) e The Swedish Confederation Employees. Este recurso foi desenvolvido para poupar energia elétrica, reduzindo seu consumo quando não houver sinal de entrada de vídeo. Quando não houver sinal, o monitor entrará no modo Em espera automaticamente após um período limite. Isso reduz o consumo do fornecimento interno de energia do aparelho. Após o sinal de entrada de vídeo ter sido recuperado, toda a energia é restabelecida e a exibição é reformulada automaticamente. A aparência é semelhante ao recurso "proteção de tela", exceto pela exibição que fica totalmente desativada. Para restabelecer a exibição, pressione uma tecla no teclado ou clique com o mouse.

### <span id="page-16-0"></span>**SUPORTE TÉCNICO (PERGUNTAS FREQUENTES)**

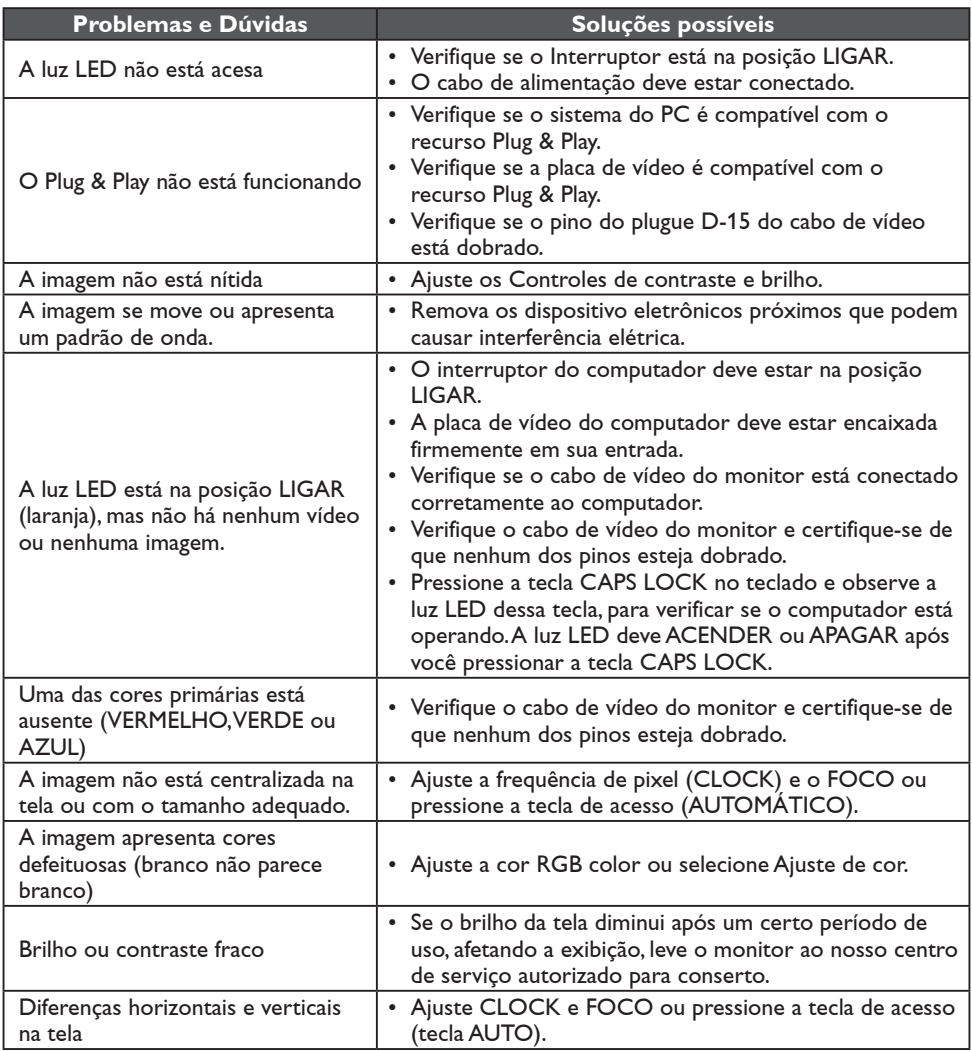

CLOCK (frequência de pixel) controla o número de pixels lidos pela limpeza horizontal. Se a frequência estiver incorreta, serão exibidas faixas verticais na tela e a imagem não terá a largura correta.

FOCO ajusta o foco do sinal do clock de pixel. Se o ajuste de foco estiver incorreto, a imagem apresentará diferenças horizontais em imagens claras.

Para o melhor ajuste de FOCO e CLOCK, use o "padrão de pontos".

#### <span id="page-17-0"></span>**MENSAGENS DE ERRO E SOLUÇÕES POSSÍVEIS**

#### **NÃO HÁ SINAL**

- 1. Verifique se o cabo de sinal está conectado corretamente. Caso o conector não esteja fixo o suficiente, aperte seus parafusos.
- 2. Verifique os pinos de conexão do cabo de sinal estão danificados.

#### **ENTRADA NÃO SUPORTADA**

O modo de exibição é inadequado para a configuração do computador. Consulte a página 20 para configurar o computador para esse modo.

### <span id="page-18-0"></span>**APÊNDICE**

#### **ESPECIFICAÇÕES**

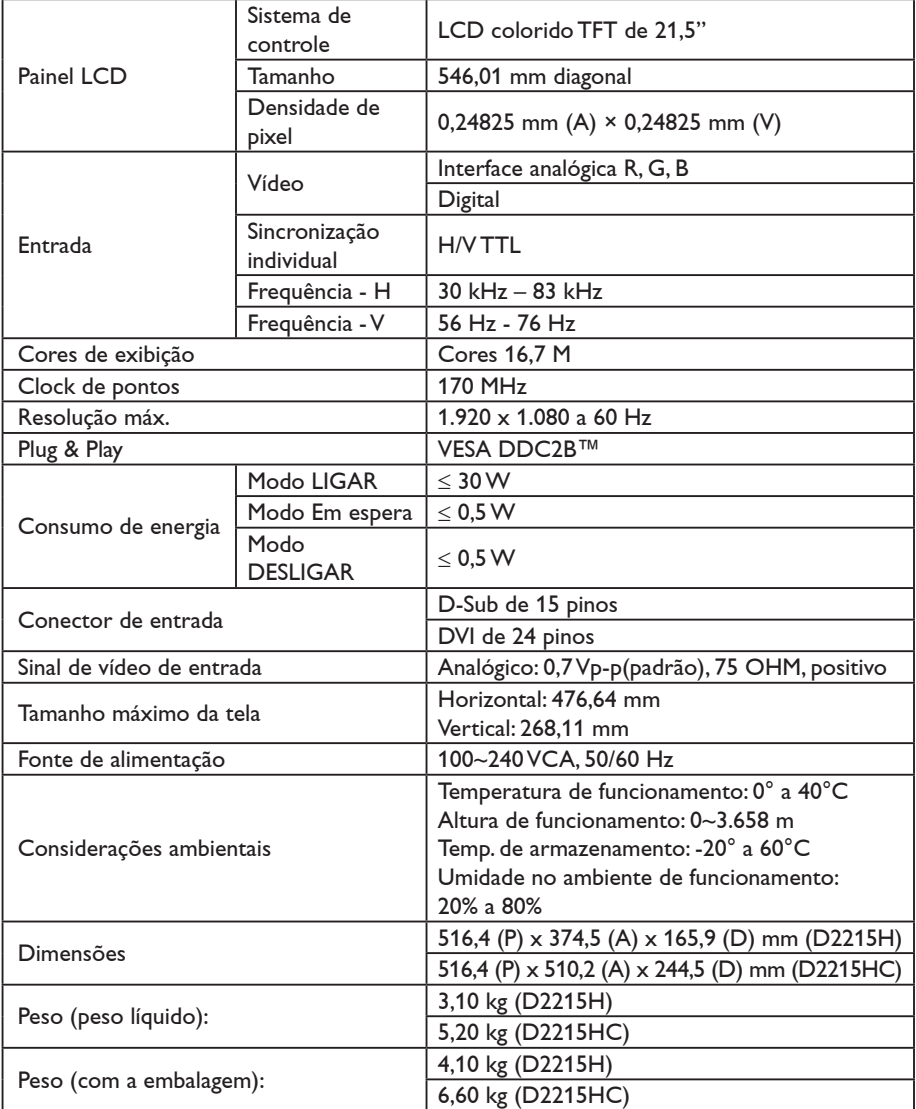

#### <span id="page-19-0"></span>**TABELA DE HORÁRIOS PREDEFINIDA NA FABRICAÇÃO**

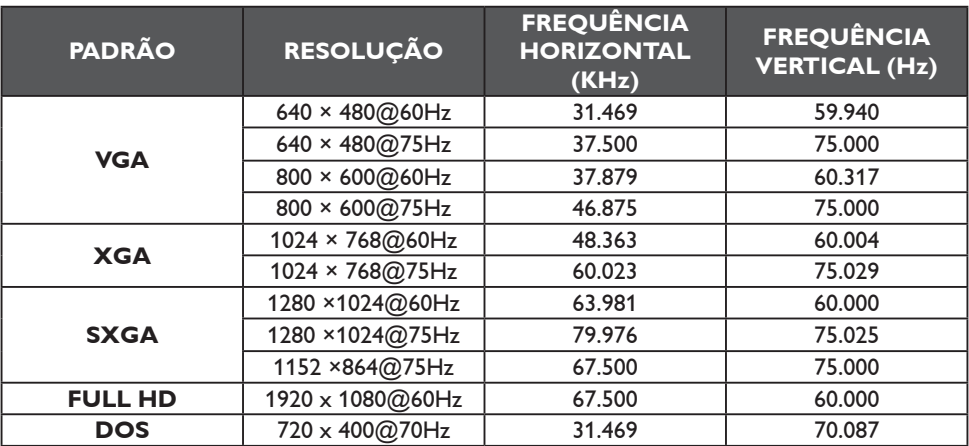

### <span id="page-20-0"></span>**ATRIBUIÇÃO DE PINO CONECTOR**

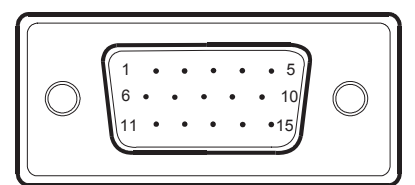

Lista de cores dos pinos (15) do cabo de sinal

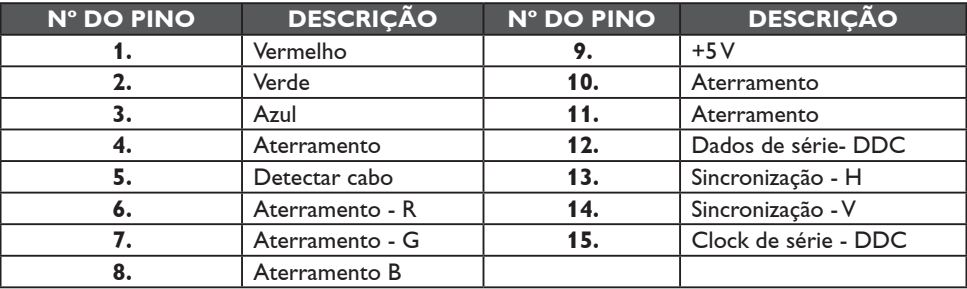

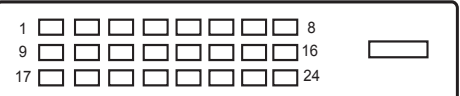

Lista de cores dos pinos (24) do cabo de sinal

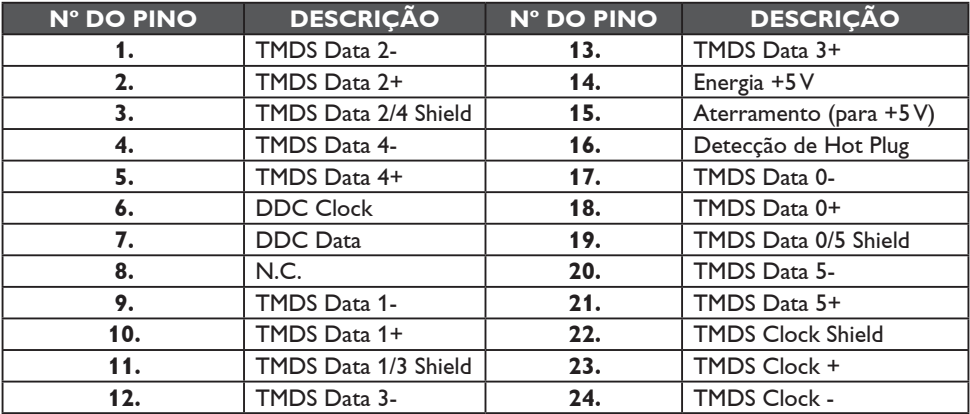